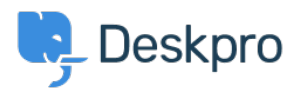

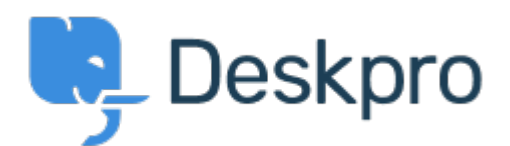

## [ヘルプセンター](https://support.deskpro.com/ja) > [コミュニティ](https://support.deskpro.com/ja/community) > [Bug Report](https://support.deskpro.com/ja/community/browse/type-3/view-list/viewmode-compact) > [Image upload issues when creating](https://support.deskpro.com/ja/community/view/image-upload-issues-when-creating-articles-news)

## [articles/news](https://support.deskpro.com/ja/community/view/image-upload-issues-when-creating-articles-news)

Image upload issues when creating articles/news Finished

- michael Offenbecher
- フォーラム名: #Bug Report

Just a few issues I notice when uploading an image while creating an article.<br />> /> <br />> 1. Using IE 9 (9.0.8112) there is only a browse button. Once you browse to an image it does not upoload it. In fact the link just sits in the field box. I uploaded a picture for you to see.< br  $/$  > <br /> 2. Draging images using IE 9 works only if you use a .png and does not work for a. jpg.<br /> <br /> 3. Using Chrome to upload a picture shows us a "choose file" button but when you browse to the image it just lists the name of the image and does not actually upload it. I uploaded a screen shot fo this also.<br />> <br />> <br />> 4. Dragging a file using Chrome works great no matter what file type it is.<br />> <br />> < I hope this all made sense. Good Luck Comments (1)

## **michael Offenbecher**

12年前

Wierd that the above inforamtion ignored spacing and or breaks.